# **Table of Contents**

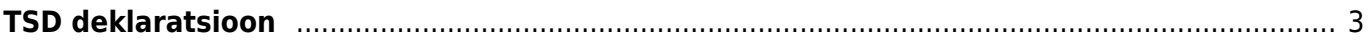

Kuukood

# <span id="page-2-0"></span>**TSD deklaratsioon**

TSD deklaratsiooni fail on saadav Palga aruandest, mis asub Personal→ ARUANDED→ **Palga aruanne**

Perioodiks tuleb määrata konkreetne kuu (kuukoodi lahter peab olema tühi) ning vaade "tasumistest".

 $\bigcap_{\text{height}}$ 

Drojald<sup>1</sup>

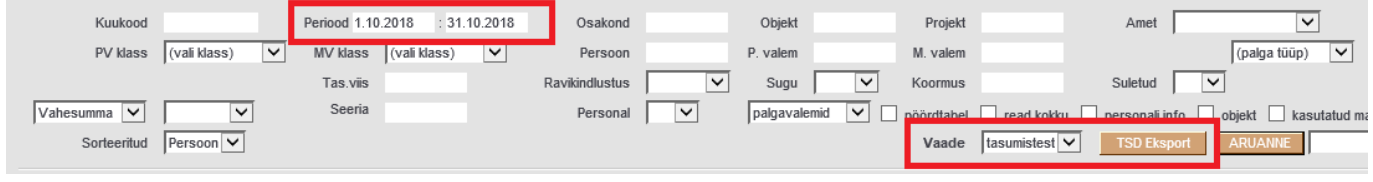

#### Et pilt oleks sarnasem EMTA omaga, võib lülitada sisse "tsd koodid" valiku.

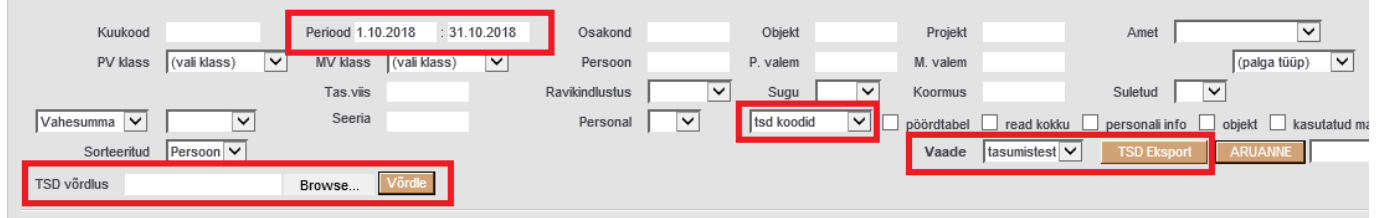

### Pärast TSD eksportimist saab selle üles laadida EMTA-sse TSD>2015>Lae deklaratsioon failist alt.

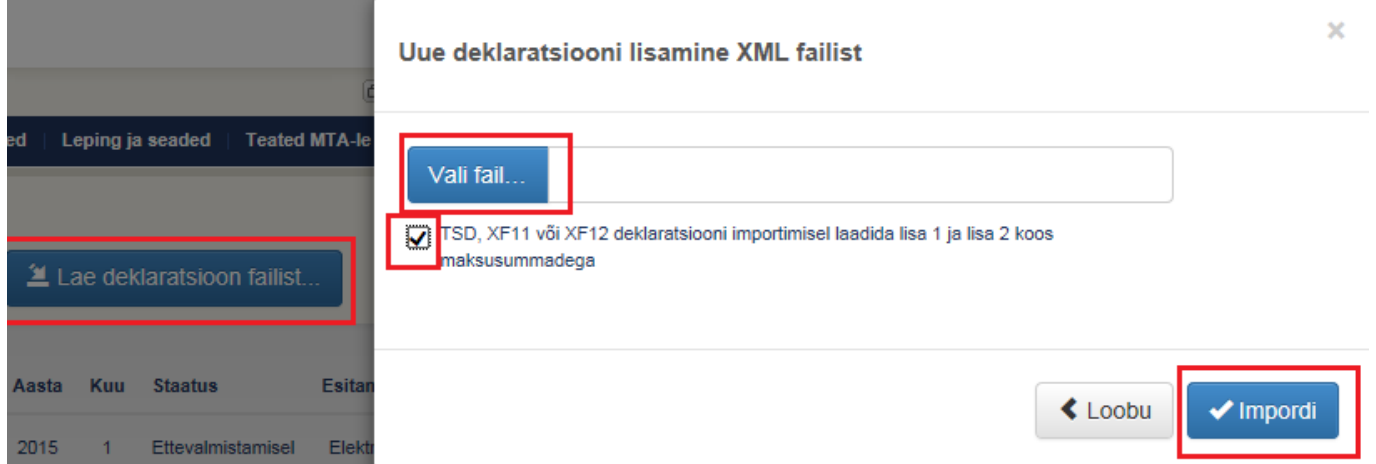

Välistamaks sendiseid ümarduserinevusi võib valida ka linnukese "TSD, XF11 või XF12 deklaratsiooni importimisel laadida lisa 1 ja lisa 2 koos maksusummadega" - sellisel juhul arvestab EMTA Directos olnud maksusummadega.

## **Erinevuste võrdlus MTA vs Directo**

Kui esineb vigu (punased hüüumärgid/punakad kirjed tabelis), siis erinevuste otsimiseks on loodud Directos eraldi võimalus, toimida tuleks järgnevalt:

- Laadida TSD üles nagu enne, kuid nüüd MITTE valida linnukest koos maksudega (et EMTA sisestaks maksud nö oma äranägemise järgi;
- MTA koondvormilt saab valida Ekspordi XML fail, see salvestada oma arvutisse;
- Salvestatud EMTA XML valida Directo Palga aruande TSD võrdluse osasse ning vajutada Võrdle nuppu;

 $\Delta_{\text{mat}}$   $\Gamma$ 

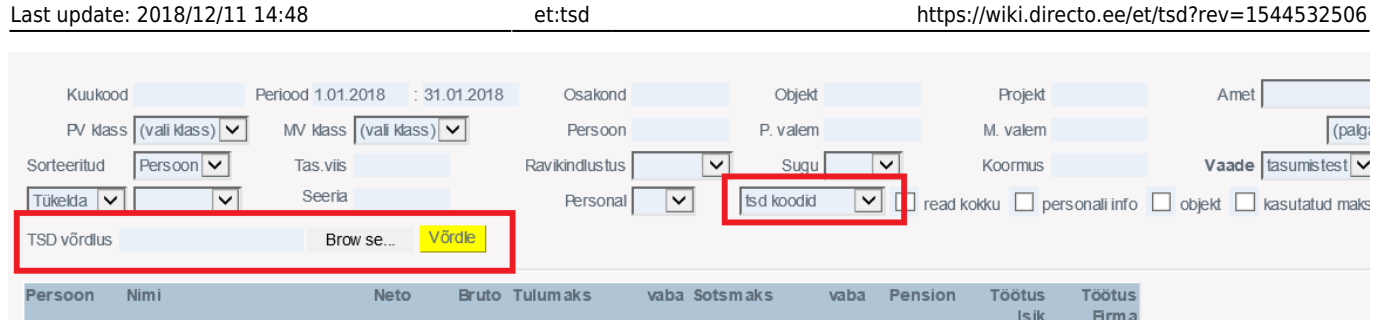

- Kuvatakse aruanne, kus maksude tulpadele lisatakse XML tulp (MTA failis olevad maksud, erinevus kuvatakse punases kirjas;
- kui vead on Directos, saab need siin parandada ja uue TSD eksportida ning uuesti üles laadida (nüüd jälle koos maksudega linnukesega);
- Directoväliste paranduste tegemiseks (peale TSD üleslaadimist) on veel võimalus EMTA-st konkreetse lisa vaates eksportida CSV fail, seda lokaalselt muuta ning siis tagasi importida.

From: <https://wiki.directo.ee/> - **Directo Help**

Permanent link: **<https://wiki.directo.ee/et/tsd?rev=1544532506>**

Last update: **2018/12/11 14:48**

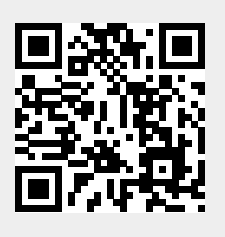